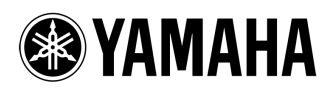

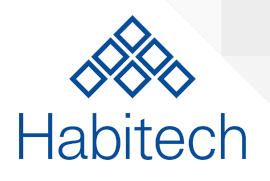

# Yamaha MusicCast HTTP simplified API for Control Systems

V1.1 - June 20, 2017

### Overview

Yamaha provide a comprehensive API for control and interrogation of MusicCast devices. This document covers the most useful features, with examples, for integration in to CI Environments.

### Prerequisites/Recommendations

For the HTTP API to function correctly in an integrated system, the MusicCast devices **must** be on a fixed or bound IP Address. To avoid network loops through the wireless "extend" functionality of MusicCast products you should set the device to wired or wireless only through the web GUI on the MusicCast device:

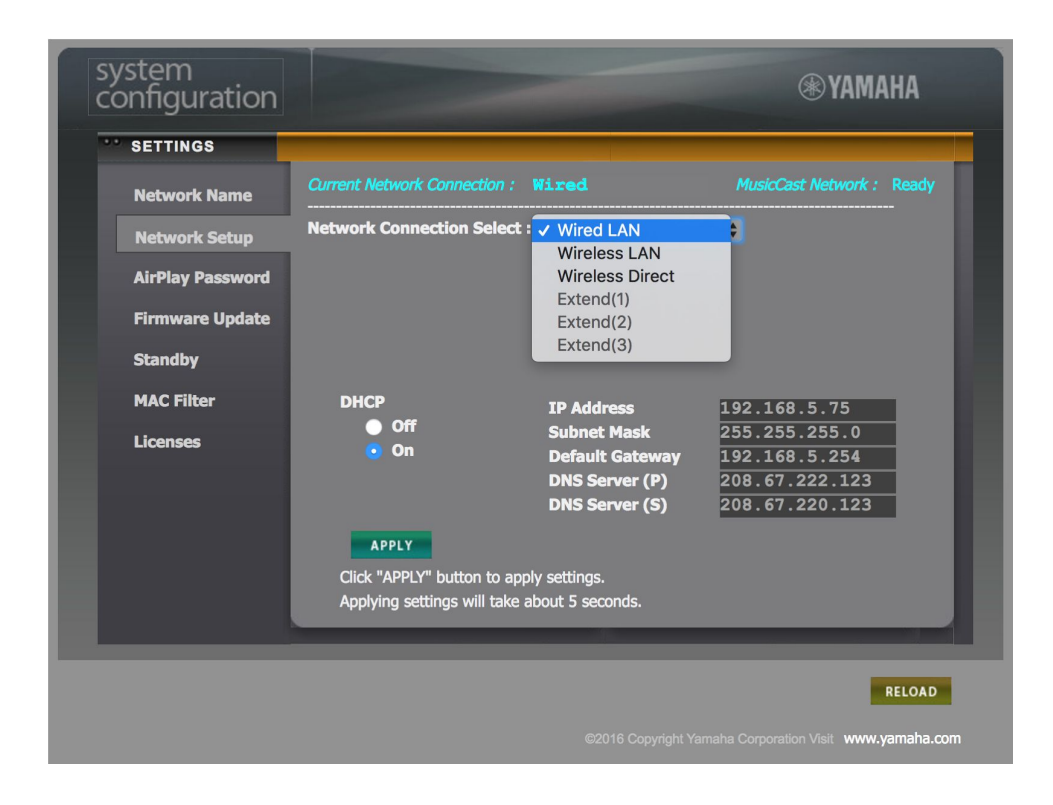

## Functions available through the API

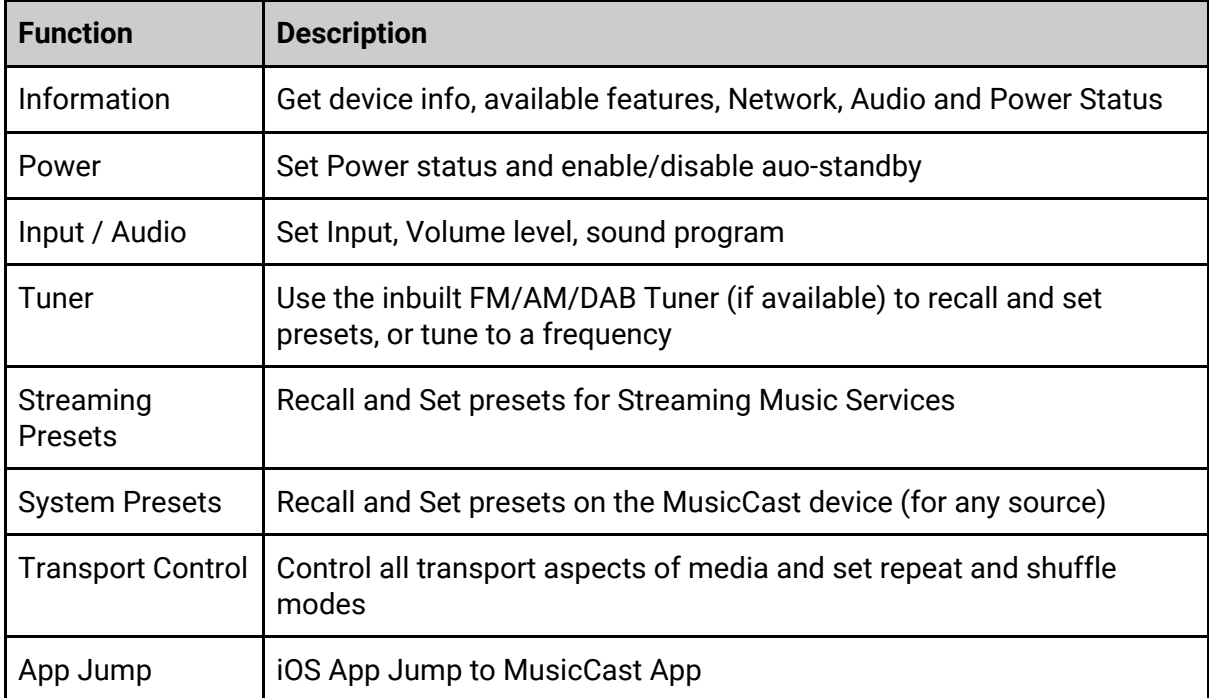

### HTTP API Overview

All HTTP transactions take place through a connection to the MusicCast device on port 80 (the default used by a web browser), and take the following form:

**HTTP://***[ipaddress]/YamahaExtendedControl/v1/...*

#### **Example:**

http://192.168.5.219/YamahaExtendedControl/v1/system/getFeatures (recalls the available features on the MusicCast device)

## HTTP API - Get information

Note that when a zone is specified below, the available zones per device can be recalled using the *getLocationInfo* command. In all examples **main** has been used.

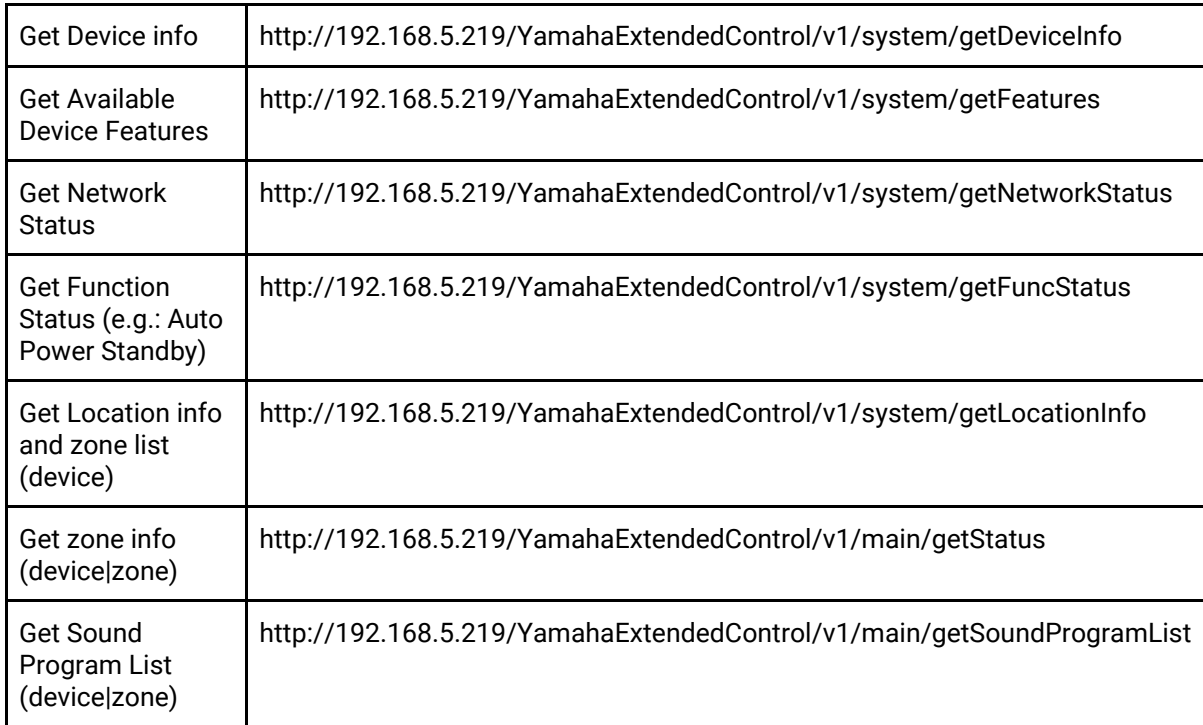

### HTTP API - Power Functions

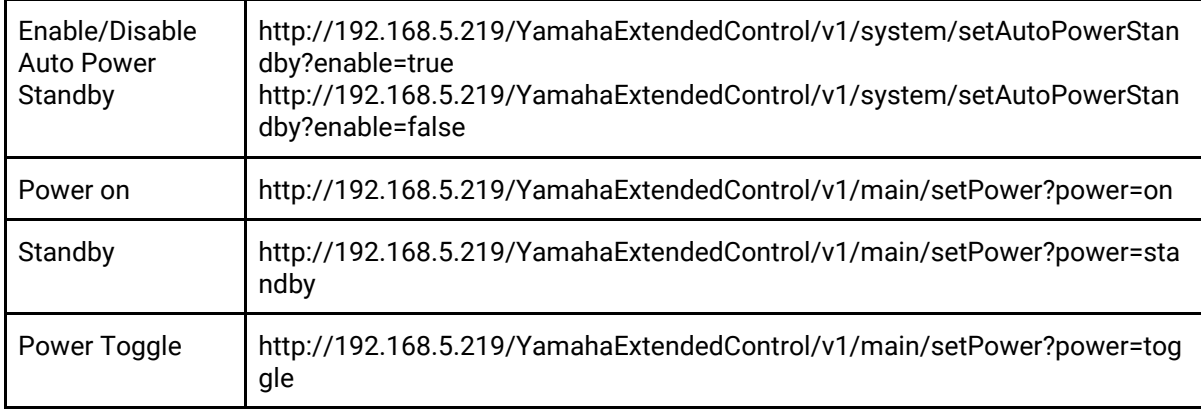

### HTTP API - Sleep Timer

Set in minutes. Use zone name from *getLocationInfo*

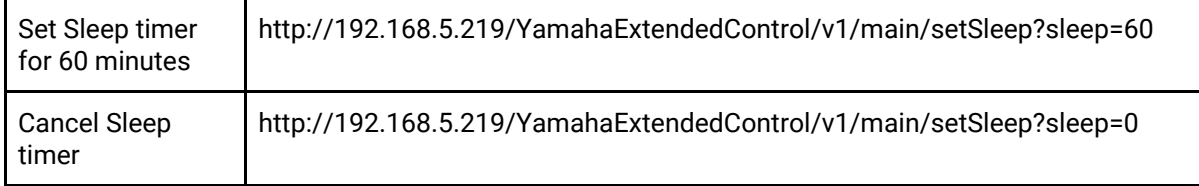

### HTTP API - Input and Volume

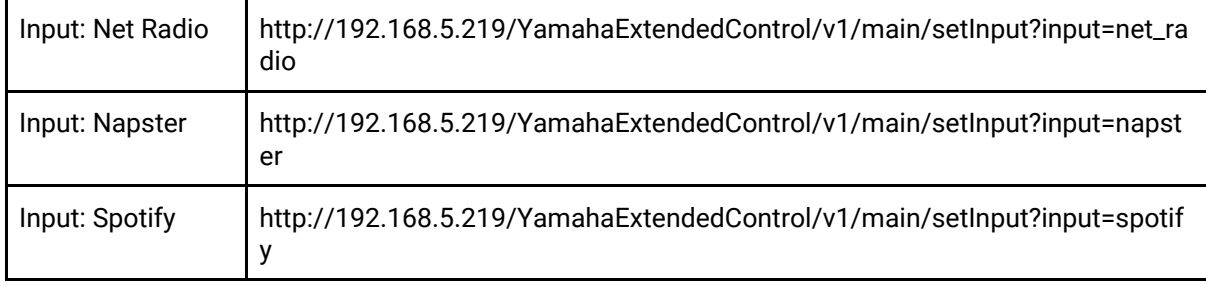

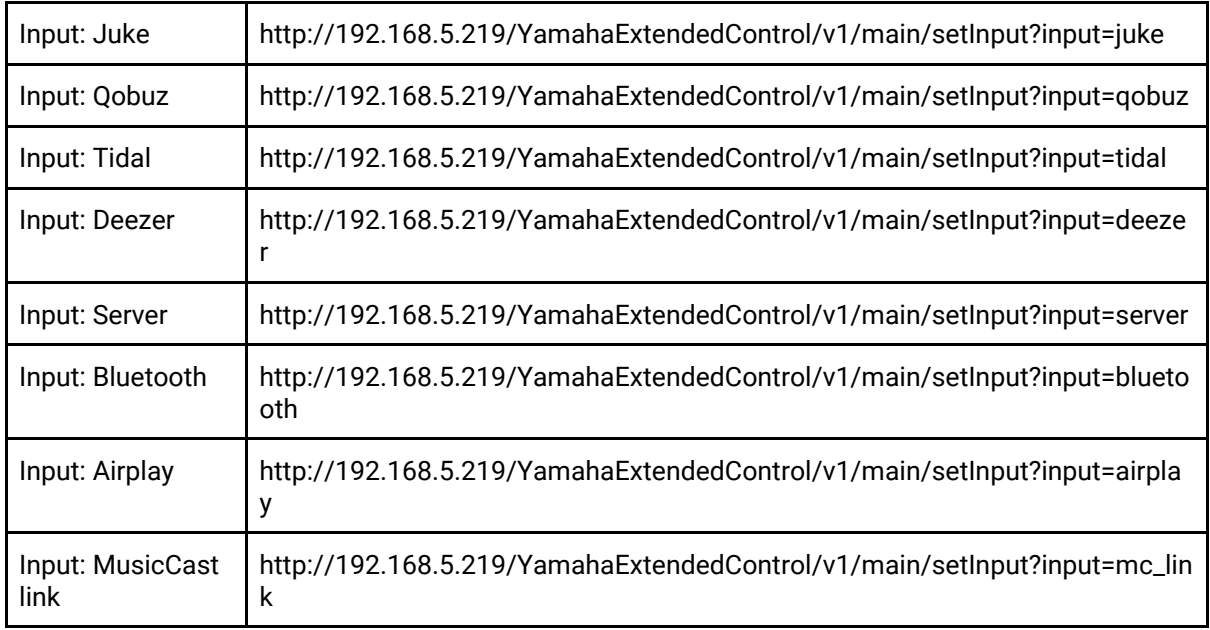

The functions in the table above use autoplay to start the last item playing if the source is not already playing. Alternatively the *autoplay\_disabled* function can be used:

http://192.168.5.219/YamahaExtendedControl/v1/main/setInput?input=airplay&mode=au toplay\_disabled

### Prepare Input Change (not necessary for direct input changes)

Let a Device do necessary process before changing input in a specific zone. This is valid onlywhen *"prepare\_input\_change"* exists in "func\_list" found in /system/getFuncStatus.

http://192.168.5.219/YamahaExtendedControl/v1/main/prepareInputChange?input=usb

#### Set Sound Program (where applicable)

http://192.168.5.219/YamahaExtendedControl/v1/main//setSoundProgram?program=vie nna

#### Volume Commands

For the Direct Volume function, the maximum volume setting available can be obtained from /system/getFeatures. For the stepped volume function thestep ranges are shown in the volume section of /system/getFeatures.

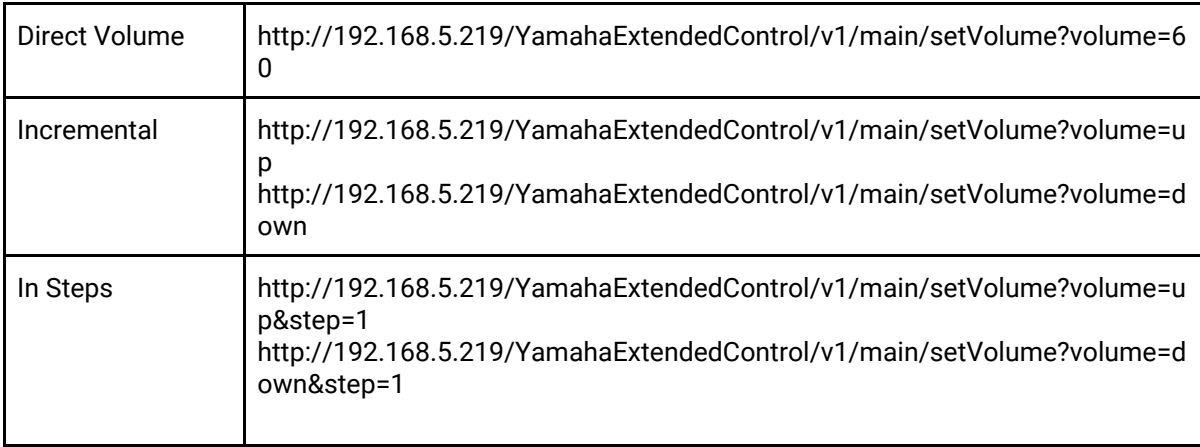

#### Mute Commands

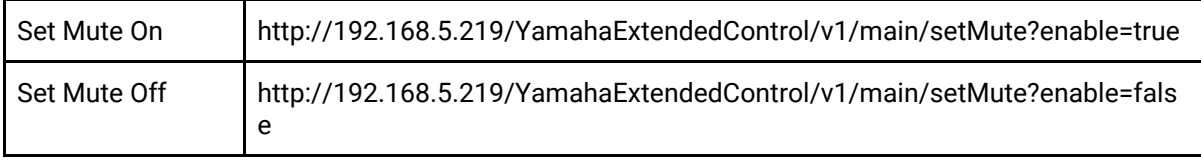

# HTTP API - AM/FM/DAB Tuner Commands

#### Tuner Presets

Where *band* can be am, fm or dab

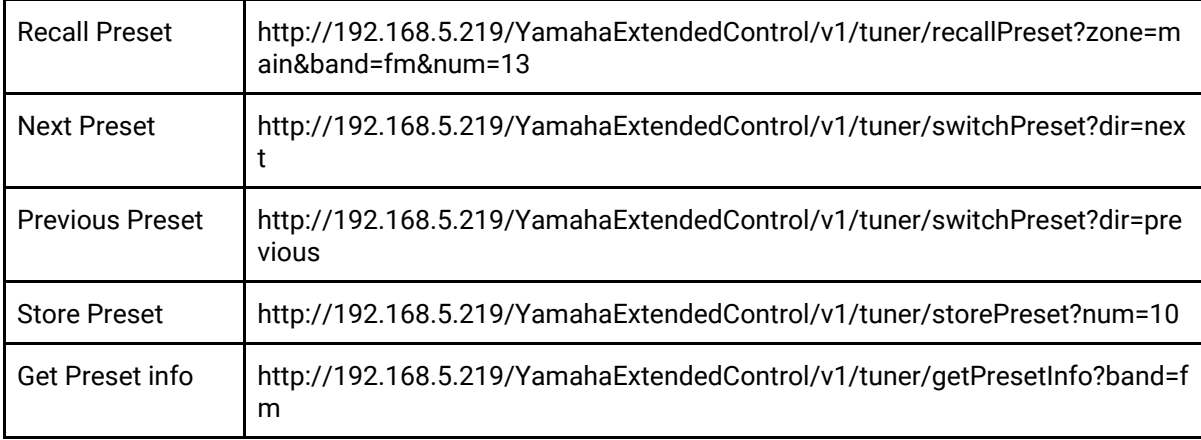

#### Tuner - Get Playing info

http://192.168.5.219/YamahaExtendedControl/v1/tuner/getPlayInfo

#### Tuner - Set Frequency

Where num represents frequency in KHz

http://192.168.5.219/YamahaExtendedControl/v1/tuner/setFreq?band=fm&tuning=direct &num=87500

#### Tuner - Change DAB Service

![](_page_7_Picture_226.jpeg)

http://192.168.5.219/YamahaExtendedControl/v1/tuner/setFreq?band=fm&tuning=direct &num=87500

### HTTP API - Network/USB Presets and info

Recalls presets for any network or USB-based service. Playing info includes all metadata and image link

![](_page_7_Picture_227.jpeg)

### HTTP API - System Presets

Recalls presets for the MusicCast system. Use zone name from *getLocationInfo*.

![](_page_7_Picture_228.jpeg)

# HTTP API - Transport Control

Sets Playback or transport mode.

![](_page_8_Picture_245.jpeg)

### HTTP API - List info

Retrieve metadata and list entries. *input* is Input ID from /system/getFeatures | *index* is list offset from beginning | size is maximum list size 1-8)

http://192.168.5.219/YamahaExtendedControl/v1/netusb/getListInfo?input=usb&index=3 2&size=8&lang=en

# iOS App Jump

Use this App Jump as a deep link to jump directly to the MusicCast App

jp.co.yamaha.avkk.musiccastcontroller://

Further assistance:

Contact our workshop:

01256 638500 **Option 3** or workshop@habitech.co.uk